# R:BASE X.5 and R:BASE X.5 Enterprise

Hot Keys

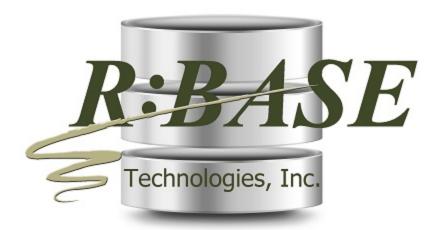

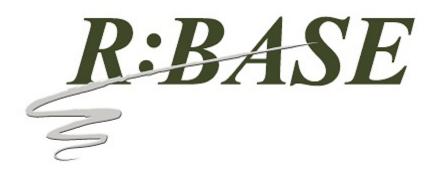

# R:BASE X.5 and R:BASE X.5 Enterprise

**Hot Keys** 

by R:BASE Technologies, Inc.

This document details the list of hot keys available within the various modules of R:BASE, which provide easier use of the program.

# R:BASE X.5 and R:BASE X.5 Enterprise Hot Keys

#### Copyright © 1982-2024 R:BASE Technologies, Inc.

Information in this document, including URL and other Internet web site references, is subject to change without notice. The example companies, individuals, products, organizations and events depicted herein are completely fictitious. Any similarity to a company, individual, product, organization or event is completely unintentional. R:BASE Technologies, Inc. shall not be liable for errors contained herein or for incidental consequential damages in connection with the furnishing, performance, or use of this material. This document contains proprietary information, which is protected by copyright. Complying with all applicable copyright laws is the responsibility of the user. Without limiting the rights under copyright, no part of this document may be reproduced, stored in or introduced into a retrieval system, or transmitted in any form or by any means (electronic, mechanical, photocopying, recording, or otherwise), or for any purpose, without the express written consent of R:BASE Technologies, Inc. We reserve the right to make changes from time to time in the contents hereof without obligation to notify any person of such revision or changes. We also reserve the right to change the specification without notice and may therefore not coincide with the contents of this document. The manufacturer assumes no responsibilities with regard to the performance or use of third party products.

Products that are referred to in this document may be either trademarks and/or registered trademarks of the respective owners. The publisher and the author make no claim to these trademarks.

The software described in this document is furnished under a license agreement. The software may be used or copied only in accordance with the terms of that agreement. Any unauthorized use or duplication of the software is forbidden.

R:BASE Technologies, Inc. may have patents, patent applications, trademarks, copyrights, or other intellectual property rights covering subject matter in this document. Except as expressly provided in any written license agreement from R:BASE Technologies, Inc., the furnishing of this document does not give you any license to these patents, trademarks, copyrights, or other intellectual property.

#### **Trademarks**

R:BASE®, Oterro®, RBAdmin®, R:Scope®, R:Mail®, R:Charts®, R:Spell Checker®, R:Docs®, R:BASE Editor®, R:BASE Plugin Power Pack®, R:Style®, RBZip®, R:Mail Editor®, R:BASE Dependency Viewer®, R:Archive®, R:Chat®, R:PDF Form Filler®, R:FTPClient®, R:SFTPClient®, R:PDFWorks®, R:Magellan®, R:WEB Reports®, R:WEB Gateway®, R:PDFMerge®, R:PDFSearch®, R:Documenter®, RBInstaller®, RBUpdater®, R:AmazonS3®, R:GAP®, R:Mail Viewer®, R:Capture®, R:Synchronizer®, R:Biometric®, R:CAD Viewer®, R:DXF®, R:Twain2PDF®, R:Tango®, R:Scheduler®, R:Scribbler®, R:SmartSig®, R:OutLink®, R:HASH®, R:JobTrack®, R:TimeTrack®, R:Manufacturing®, R:GeoCoder®, R:Code®, R:Fax®, R:QBDataDirect®, R:QBSynchronizer®, R:QBDBExtractor®, and Pocket R:BASE® are trademarks or registered trademarks of R:BASE Technologies, Inc. All Rights Reserved. All other brand, product names, company names and logos are trademarks or registered trademarks of their respective companies.

Windows, Windows 11-10, Windows Server 2022-2012, Bing Maps, Word, Excel, Access, SQL Server, and Outlook are registered trademarks of Microsoft Corporation. OpenOffice is a registered trademark of the Apache Software Foundation.

Printed: May 2024 in Murrysville, PA

First Edition

# **Table of Contents**

| Part I    | General             | 5  |
|-----------|---------------------|----|
| Part II   | Data Browser/Editor | 6  |
| Part III  | Database Explorer   | 8  |
| Part IV   | Query Builder       | 9  |
| Part V    | Forms               | 10 |
| Part VI   | Reports/Labels      | 12 |
| Part VII  | R:BASE Editor       | 14 |
| Part VIII | R> Prompt           | 16 |
| Part IX   | Trace Debugger      | 17 |
| Part X    | Useful Resources    | 18 |

#### 1 **General**

Within the various modules of R:BASE there are hot keys that allow easier use with the program.

The following hot keys are supported throughout the entire R:BASE environment:

#### **Common Functionality:**

| [Ctrl+A] | Select All |  |
|----------|------------|--|
| [Ctrl+C] | Сору       |  |
| [Ctrl+V] | Paste      |  |
| [Ctrl+X] | Cut        |  |
| [Ctrl+Z] | Undo       |  |

#### **Display and Navigation:**

| [F1]                    | Main R:BASE Help                    |
|-------------------------|-------------------------------------|
| [F3]                    | Data Dictionary                     |
| [Ctrl+F3]               | Help Index                          |
| [Ctrl+F4]               | Closes an R:BASE module window      |
| [Ctrl+E]                | R:BASE Editor                       |
| [Ctrl+L]                | Database Explorer                   |
| [Ctrl+R]                | R> Prompt                           |
| [Ctrl+W]                | Watch Variables                     |
| [Ctrl+F11]              | Scratch Pad                         |
| [Ctrl+Alt+M]            | Magnifying Glass                    |
| [Ctrl+Tab] or [Ctrl+F6] | Next window for R:BASE module       |
| [Ctrl+Shift+Tab]        | Previous window for R:BASE module   |
| [Shift+F1]              | Help File for current R:BASE module |
| [Shift+F4]              | Tile Windows                        |
| [Shift+F5]              | Cascade Windows                     |
| [Shift+F9]              | Help Search                         |

The following modules offer many additional hot keys which are specific to their individual environment:

- Database Explorer
- Data Browser/Editor
- Query Builder
- Form Designer / Form Runtime
- Report & Label Designer / Print PreviewR:BASE Editor
- R> Prompt
- Trace Debugger

# 2 Data Browser/Editor

The following hot keys are supported within the Data Browser/Editor:

# Functionality:

| [F2]                   | Insert Row                                          |
|------------------------|-----------------------------------------------------|
| [F4]                   | Toggle Browse/Edit Mode                             |
| [F5]                   | Reset Field (restores changes)                      |
| [F7]                   | Previous Row                                        |
| [F8]                   | Next Row                                            |
| [F9]                   | Delete Row                                          |
| [Ctrl+F2]              | Duplicate Row                                       |
| [Ctrl+F5]              | Refresh                                             |
| [Ctrl+F7]              | Search Again                                        |
| [Ctrl+F8]              | Move Column                                         |
| [Ctrl+F9]              | Clear data to end of column                         |
| [Ctrl+C]               | Сору                                                |
| [Ctrl+D]               | Sort                                                |
| [Ctrl+O] or [Shift+F2] | Display R:BASE BLOB Editor for NOTE/VARCHAR columns |
| [Ctrl+Q]               | Update Query                                        |
| [Ctrl+V]               | Paste                                               |
| [Ctrl+X]               | Cut                                                 |
| [Ctrl+Z]               | Undo                                                |
| [Ctrl+Shift+C]         | Copy the field name of the highlighted cell/field   |
| [Ctrl+Shift+D]         | Clear Sort                                          |
| [Ctrl+Shift+F7]        | Search in the Current Column                        |
| [Shift+F1]             | Launches the Data Browser/Editor Help               |
| [Shift+F6]             | Toggle Single/Multiple Row View                     |

| [F1]                    | Main R:BASE Help                    |
|-------------------------|-------------------------------------|
| [F3]                    | Data Dictionary                     |
| [Ctrl+F3]               | Help Index                          |
| [Ctrl+F4]               | Closes an R:BASE module window      |
| [Ctrl+E]                | R:BASE Editor                       |
| [Ctrl+L]                | Database Explorer                   |
| [Ctrl+R]                | R> Prompt                           |
| [Ctrl+W]                | Watch Variables                     |
| [Ctrl+F11]              | Scratch Pad                         |
| [Ctrl+Alt+M]            | Magnifying Glass                    |
| [Ctrl+Tab] or [Ctrl+F6] | Next window for R:BASE module       |
| [Ctrl+Shift+Tab]        | Previous window for R:BASE module   |
| [Shift+F1]              | Help File for current R:BASE module |
| [Shift+F4]              | Tile Windows                        |
| [Shift+F5]              | Cascade Windows                     |
| [Shift+F9]              | Help Search                         |

| D-DACE V | / E and D.DA | CE V E Entor | nrise Hot Kevs |
|----------|--------------|--------------|----------------|
| K DAJE A | COMMON TO A  | OF A DEILIEI | DUSE DOLKEVS   |

# 3 Database Explorer

The following hot keys are supported within the Database Explorer:

# Functionality:

| [F2]               | Rename Object                                                                                   |
|--------------------|-------------------------------------------------------------------------------------------------|
| [F5]               | WHERE Clause History                                                                            |
| [Ctrl+A]           | Select All                                                                                      |
| [Ctrl+C]           | Copy (forms, reports, and labels to and from Database Explorer)                                 |
| [Ctrl+F]           | Search for text in form, report, label, application file, and external form file Custom EEPs    |
| [Ctrl+L]           | Search for caption/label text in form, report, label, and external form file control properties |
| [Ctrl+N]           | Search for names, comments, driving tables, etc. for Database Explorer objects                  |
| [Ctrl+X]           | Cut (external forms, command files, and applications into Windows Explorer)                     |
| [Ctrl+V]           | Paste (forms, reports, and labels to and from Database Explorer)                                |
| [Ctrl+Alt+C]       | Connect to Database                                                                             |
| [Ctrl+Alt+D]       | Disconnect Database                                                                             |
| [Ctrl+Alt+Q]       | Displays a quick peek of EEP code for the selected form/report/label                            |
| [Ctrl+Shift+B]     | Browse/Edit Table                                                                               |
| [Ctrl+Shift+F]     | Search for text in form, report, and label expressions                                          |
| [Shift+F1]         | Launches the Database Explorer Help                                                             |
| [Drag object]      | Unloads the selected item(s); tables, views, stored procedures, forms, reports, and labels      |
| [Ctrl+drag table]  | Unloads only table structure                                                                    |
| [Shift+drag table] | Unloads only table data                                                                         |
| [+]                | Under Command Files, expands the file selection mask                                            |
| [-]                | Under Command Files, shrinks the file selection mask                                            |

| [F1]                    | Main R:BASE Help                    |
|-------------------------|-------------------------------------|
| [F3]                    | Data Dictionary                     |
| [Ctrl+F3]               | Help Index                          |
| [Ctrl+F4]               | Closes an R:BASE module window      |
| [Ctrl+E]                | R:BASE Editor                       |
| [Ctrl+L]                | Database Explorer                   |
| [Ctrl+R]                | R> Prompt                           |
| [Ctrl+W]                | Watch Variables                     |
| [Ctrl+F11]              | Scratch Pad                         |
| [Ctrl+Alt+M]            | Magnifying Glass                    |
| [Ctrl+Tab] or [Ctrl+F6] | Next window for R:BASE module       |
| [Ctrl+Shift+Tab]        | Previous window for R:BASE module   |
| [Shift+F1]              | Help File for current R:BASE module |
| [Shift+F4]              | Tile Windows                        |
| [Shift+F5]              | Cascade Windows                     |
| [Shift+F9]              | Help Search                         |

# 4 Query Builder

The following hot keys are supported within the Query Builder:

# Functionality:

| [Ctrl+A]   | Select All                      |
|------------|---------------------------------|
| [Ctrl+C]   | Сору                            |
| [Ctrl+N]   | New Query                       |
| [Ctrl+O]   | Open Query                      |
| [Ctrl+S]   | Save View                       |
| [Ctrl+X]   | Cut                             |
| [Ctrl+V]   | Paste                           |
| [Ctrl+Z]   | Undo                            |
| [Shift+F1] | Launches the Query Builder Help |

| [F1]                    | Main R:BASE Help                    |
|-------------------------|-------------------------------------|
| [F3]                    | Data Dictionary                     |
| [Ctrl+F3]               | Help Index                          |
| [Ctrl+F4]               | Closes an R:BASE module window      |
| [Ctrl+E]                | R:BASE Editor                       |
| [Ctrl+L]                | Database Explorer                   |
| [Ctrl+R]                | R> Prompt                           |
| [Ctrl+W]                | Watch Variables                     |
| [Ctrl+F11]              | Scratch Pad                         |
| [Ctrl+Alt+M]            | Magnifying Glass                    |
| [Ctrl+Tab] or [Ctrl+F6] | Next window for R:BASE module       |
| [Ctrl+Shift+Tab]        | Previous window for R:BASE module   |
| [Shift+F1]              | Help File for current R:BASE module |
| [Shift+F4]              | Tile Windows                        |
| [Shift+F5]              | Cascade Windows                     |
| [Shift+F9]              | Help Search                         |

# 5 Forms

The following hot keys are supported within the Form Designer:

# Functionality:

| [F6]                      | Display Format / Format Mask examples                      |
|---------------------------|------------------------------------------------------------|
| [F7]                      | Switch Between Design/Code tabs                            |
| [F8]                      | Find Next (text search in Code tab)                        |
| [F11]                     | Properties for selected object                             |
| [Ctrl+F9]                 | Run Form                                                   |
| [Ctrl+A]                  | Select All                                                 |
| [Ctrl+C]                  | Сору                                                       |
| [Ctrl+F]                  | Search for text in form Custom EEPs                        |
| [Ctrl+L]                  | Search for caption/label text in form control properties   |
| [Ctrl+N]                  | New Form                                                   |
| [Ctrl+O]                  | Open Form                                                  |
| [Ctrl+S]                  | Save Form                                                  |
| [Ctrl+X]                  | Cut                                                        |
| [Ctrl+V]                  | Paste                                                      |
| [Ctrl+Z]                  | Undo                                                       |
| [Ctrl+Alt+A]              | Launch the Custom Form Action designer                     |
| [Ctrl+Alt+B]              | Launch the Scrapbook utility                               |
| [Ctrl+Alt+P]              | Launch the Control List                                    |
| [Ctrl+Shift+A]            | Select All within Parent Object                            |
| [Ctrl+Shift+C]            | Toggle between arrow and cross cursor (for alignment help) |
| [Ctrl+Shift+M]            | Launch the EEP Map                                         |
| [Ctrl+Shift+F9]           | Run Form (Live)                                            |
| [Ctrl+Up Arrow]           | Move selected object up                                    |
| [Ctrl+Down Arrow]         | Move selected object down                                  |
| [Ctrl+Left Arrow]         | Move selected object left                                  |
| [Ctrl+Right Arrow]        | Move selected object right                                 |
| [Ctrl+Page Up]            | Moves up the pages for a Tab Control object                |
| [Ctrl+Page Down]          | Moves down the pages for a Tab Control object              |
| [Ctrl]+ <number></number> | Moves to the page number for a Tab Control object          |
| [Ctrl+Mouse double click  | Properties for selected object                             |
| Mouse double click        | Default EEP command syntax for selected object             |
| [Shift+F1]                | Launch the Form Designer Help                              |
| [Shift+F8]                | Find (text search in Code tab)                             |
| [Shift+F9]                | Reload Form                                                |
| [Shift+Up Arrow]          | Shrink height for selected object                          |
| [Shift+Down Arrow]        | Increase height for selected object                        |
| [Shift+Left Arrow]        | Shrink width for selected object                           |
| [Shift+Right Arrow]       | Increase width for selected object                         |
|                           |                                                            |

| [F1] Main R:BASE Help |  |
|-----------------------|--|
|-----------------------|--|

| [F3]                    | Data Dictionary                     |
|-------------------------|-------------------------------------|
| [Ctrl+F3]               | Help Index                          |
| [Ctrl+F4]               | Closes an R:BASE module window      |
| [Ctrl+E]                | R:BASE Editor                       |
| [Ctrl+L]                | Database Explorer                   |
| [Ctrl+R]                | R> Prompt                           |
| [Ctrl+W]                | Watch Variables                     |
| [Ctrl+F11]              | Scratch Pad                         |
| [Ctrl+Alt+M]            | Magnifying Glass                    |
| [Ctrl+Tab] or [Ctrl+F6] | Next window for R:BASE module       |
| [Ctrl+Shift+Tab]        | Previous window for R:BASE module   |
| [Shift+F1]              | Help File for current R:BASE module |
| [Shift+F4]              | Tile Windows                        |
| [Shift+F5]              | Cascade Windows                     |
| [Shift+F9]              | Help Search                         |

# The following hot keys are supported during Forms Runtime:

| [F2]               | Add Row                                                                                                    |
|--------------------|----------------------------------------------------------------------------------------------------|
| [F4]               | Lowers the List for Drop-Down Controls                                                                                                    |
| [F5]               | Reset Field                                                                                                    |
| [F7]               | Previous Row                                                                                                    |
| [F8]               | Next Row                                                                                                    |
| [F9]               | Delete Row                                                                                                    |
| [Ctrl+D]           | Multi-Column Sorting (Enhanced DB Grid)                                                                                                    |
| [Ctrl+F]           | Record Search (Enhanced DB Grid, Tree View)                                                                                                    |
| [Ctrl+L]           | Display Filer (Enhanced DB Grid)                                                                                                    |
| [Ctrl+S]           | Show/Hide Columns (Enhanced DB Grid)                                                                                                    |
| [Ctrl+F10]         | Refresh Row                                                                                                    |
| [Ctrl+Alt+I]       | Provides form information including database (with path), form name, driving table, slave tables, version, and current folder. The dialog also includes a button to save the displayed information to the clipboard. |
| [Ctrl+Alt+Shift+I] | Performs an image capture of the current form at runtime and launches the BLOB Editor, to alter (image annotations) and save                                                                                         |
| [Ctrl+Shift+D]     | Clear Sorting (Enhanced DB Grid)                                                                                                    |
| [Shift+F3]         | Pop-up Menu                                                                                                    |
| [Shift+F7]         | Previous Table                                                                                                    |
| [Shift+F8]         | Next Table                                                                                                    |

# 6 Reports/Labels

The following hot keys are supported within the Report and Label Designers:

| [F7]                | Switch Between Design/Code tabs                            |
|---------------------|------------------------------------------------------------|
| [F8]                | Find Next (text search in Code tab)                        |
| [Ctrl+F9]           | Close Designer                                             |
| [Ctrl+A]            | Select All                                                 |
| [Ctrl+C]            | Сору                                                       |
| [Ctrl+F]            | Search for text in Custom EEPs                             |
| [Ctrl+L]            | Search for caption/label text in report control properties |
| [Ctrl+N]            | New Report                                                 |
| [Ctrl+O]            | Open Report                                                |
| [Ctrl+P]            | Print Report                                               |
| [Ctrl+S]            | Save Report                                                |
| [Ctrl+X]            | Cut                                                        |
| [Ctrl+V]            | Paste                                                      |
| [Ctrl+Z]            | Undo                                                       |
| [Ctrl+Alt+B]        | Launch the Scrapbook utility                               |
| [Ctrl+Alt+P]        | Launch the Control List                                    |
| [Ctrl+Alt+W]        | Sets a Design Password                                     |
| [Ctrl+Delete]       | Delete                                                     |
| [Ctrl+Shift+C]      | Toggle between arrow and cross cursor (for alignment help) |
| [Ctrl+Shift+M]      | Launch the EEP Map                                         |
| [Ctrl+Shift+P]      | Preview WHERE Clause                                       |
| [Ctrl+Shift+W]      | Sets a Print Password                                      |
| [Ctrl+Up Arrow]     | Move selected object up                                    |
| [Ctrl+Down Arrow]   | Move selected object down                                  |
| [Ctrl+Left Arrow]   | Move selected object left                                  |
| [Ctrl+Right Arrow]  | Move selected object right                                 |
| [Shift+F1]          | Launch the Report/Label Designer Help                      |
| [Shift+F8]          | Find (text search in Code tab)                             |
| [Shift+Up Arrow]    | Shrink height for selected object                          |
| [Shift+Down Arrow]  | Increase height for selected object                        |
| [Shift+Left Arrow]  | Shrink width for selected object                           |
| [Shift+Right Arrow] | Increase width for selected object                         |

| [F1]       | Main R:BASE Help               |
|------------|--------------------------------|
| [F3]       | Data Dictionary                |
| [Ctrl+F3]  | Help Index                     |
| [Ctrl+F4]  | Closes an R:BASE module window |
| [Ctrl+E]   | R:BASE Editor                  |
| [Ctrl+L]   | Database Explorer              |
| [Ctrl+R]   | R> Prompt                      |
| [Ctrl+W]   | Watch Variables                |
| [Ctrl+F11] | Scratch Pad                    |

| [Ctrl+Alt+M]            | Magnifying Glass                    |
|-------------------------|-------------------------------------|
| [Ctrl+Tab] or [Ctrl+F6] | Next window for R:BASE module       |
| [Ctrl+Shift+Tab]        | Previous window for R:BASE module   |
| [Shift+F1]              | Help File for current R:BASE module |
| [Shift+F4]              | Tile Windows                        |
| [Shift+F5]              | Cascade Windows                     |
| [Shift+F9]              | Help Search                         |

# The following hot key is supported during the **Report/Label Preview**:

| [Ctrl+Alt+I]               | Provides report information including database (with path), report name, driving table, slave tables, version, and current folder. The dialog also includes a button to save the displayed information to the clipboard. |
|----------------------------|----------------------------------------------------------------------------------------------------|
| [Ctrl+Alt+Shift+I]         | Performs an image capture of the current report at runtime and launches the BLOB Editor, to alter (image annotations) and save                                                                                           |
| [Shift]+Mouse wheel scroll | Moves page to page in the Print Preview screen                                                                                                    |

# 7 R:BASE Editor

The following hot keys are supported while in the R:BASE Editor:

## **Functionality:**

| [F4]                         | Go to Line Number                                                |
|------------------------------|------------------------------------------------------------------|
| [F5]                         | Displays a pop up of command and function templates              |
| [F8]                         | Find Next                                                        |
| [F9]                         | Delete Line                                                      |
| [F10]                        | Insert Line                                                      |
| [Ctrl+F5]                    | Displays the Command Builder with command and function templates |
| [Ctrl+F8]                    | Run Selected Code                                                |
| [Ctrl+F9]                    | Run File                                                         |
| [Ctrl+n]                     | Goto Bookmark n (n = 0-9)                                        |
| [Ctrl+A]                     | Select All                                                       |
| [Ctrl+C]                     | Сору                                                             |
| [Ctrl+F] or [Shift+F8]       | Find                                                             |
| [Ctrl+I]                     | Indent Block                                                     |
| [Ctrl+N]                     | Create New File                                                  |
| [Ctrl+O]                     | Open File                                                        |
| [Ctrl+P]                     | Print File                                                       |
| [Ctrl+S]                     | Save File                                                        |
| [Ctrl+U]                     | Outdent Block                                                    |
| [Ctrl+V]                     | Paste                                                            |
| [Ctrl+X]                     | Cut                                                              |
| [Ctrl+Y]                     | Run R:Style                                                      |
| [Ctrl+Z]                     | Undo                                                             |
| [Ctrl+Alt+G]                 | Launches R:Style Setup configuration (global)                    |
| [Ctrl+Alt+J]                 | Inserts code, based upon the Code Template name                  |
| [Ctrl+Alt+L]                 | Launches R:Style Setup configuration (local)                     |
| [Ctrl+Alt+N]<br>[Ctrl+Alt+,] | Next Tab                                                         |
| [Ctrl+Alt+P]<br>[Ctrl+Alt+.] | Previous Tab                                                     |
| [Ctrl+Alt+Shift+C]           | Copy Command (without continuation characters)                   |
| [Ctrl+Shift+n]               | Toggle Bookmark (n = 0-9)                                        |
| [Ctrl+Shift+J]               | Launches the Code Templates Editor                               |
| [Ctrl+Shift+F9]              | Trace File                                                       |
| [Ctrl+Up Arrow]              | Scroll Up                                                        |
| [Ctrl+Down Arrow]            | Scroll Down                                                      |
| [Shift+F1]                   | Launches the R:BASE Editor Help                                  |
| [Shift+F7]                   | Find and Replace                                                 |
| [Shift+F3]                   | Command/Function Sensitive Help                                  |

| [F1] | Main R:BASE Help |
|------|------------------|
| [F3] | Data Dictionary  |

| [Ctrl+F3]               | Help Index                          |
|-------------------------|-------------------------------------|
| [Ctrl+F4]               | Closes an R:BASE module window      |
| [Ctrl+E]                | R:BASE Editor                       |
| [Ctrl+L]                | Database Explorer                   |
| [Ctrl+R]                | R> Prompt                           |
| [Ctrl+W]                | Watch Variables                     |
| [Ctrl+F11]              | Scratch Pad                         |
| [Ctrl+Alt+M]            | Magnifying Glass                    |
| [Ctrl+Tab] or [Ctrl+F6] | Next window for R:BASE module       |
| [Ctrl+Shift+Tab]        | Previous window for R:BASE module   |
| [Shift+F1]              | Help File for current R:BASE module |
| [Shift+F4]              | Tile Windows                        |
| [Shift+F5]              | Cascade Windows                     |
| [Shift+F9]              | Help Search                         |

# 8 R> Prompt

The following hot keys are supported while at the R> Prompt:

# Functionality:

| [F3]               | Data Dictionary                                                  |
|--------------------|------------------------------------------------------------------|
| [F5]               | Displays the Command Builder with command and function templates |
| [Ctrl+A]           | Select All                                                       |
| [Ctrl+C]           | Сору                                                             |
| [Ctrl+F]           | Launches the Find in R> Output Console utility                   |
| [Ctrl+H]           | Launches/Hides the Command History panel                         |
| [Ctrl+V]           | Paste                                                            |
| [Ctrl+W]           | Launches the Watch Variables utility                             |
| [Ctrl+X]           | Cut                                                              |
| [Ctrl+Z]           | Undo                                                             |
| [Ctrl+Alt+F]       | Launches the Command Favorites utility                           |
| [Ctrl+Backspace]   | Deletes one word at a time to the left of the cursor             |
| [Ctrl+Delete]      | Deletes one word at a time from the current cursor position      |
| [Ctrl+Insert]      | Copies command from Input Console to the clipboard               |
| [Ctrl+Left Arrow]  | Skips cursor movement from word to word to the left              |
| [Ctrl+Right Arrow] | Skips cursor movement from word to word to the right             |
| [Page Down]        | Displays the first command entered                               |
| [Page Up]          | Repeats the last command entered                                 |
| [Shift+Enter]      | Retains the entered command within the Input Console             |

| [F1]                    | Main R:BASE Help                    |
|-------------------------|-------------------------------------|
| [F3]                    | Data Dictionary                     |
| [Ctrl+F3]               | Help Index                          |
| [Ctrl+F4]               | Closes an R:BASE module window      |
| [Ctrl+E]                | R:BASE Editor                       |
| [Ctrl+L]                | Database Explorer                   |
| [Ctrl+R]                | R> Prompt                           |
| [Ctrl+W]                | Watch Variables                     |
| [Ctrl+F11]              | Scratch Pad                         |
| [Ctrl+Alt+M]            | Magnifying Glass                    |
| [Ctrl+Tab] or [Ctrl+F6] | Next window for R:BASE module       |
| [Ctrl+Shift+Tab]        | Previous window for R:BASE module   |
| [Shift+F1]              | Help File for current R:BASE module |
| [Shift+F4]              | Tile Windows                        |
| [Shift+F5]              | Cascade Windows                     |
| [Shift+F9]              | Help Search                         |

# 9 Trace Debugger

The following hot keys are supported in the R:BASE Trace Debugger:

## **Functionality:**

| [F1]                 | Launches the Trace Debugger Help |
|----------------------|----------------------------------|
| [F3]                 | Data Dictionary                  |
| [F4]                 | Go to Line Number                |
| [F5]                 | Execute to Breakpoint            |
| [F6]                 | Add/Remove a Watch Variable      |
| [F8]                 | Show the Call Tree               |
| [F9]                 | Add a Breakpoint                 |
| [F10]                | Single Step through Commands     |
| [F11]                | Jump to Line                     |
| [Ctrl+F2]            | Stop Script Debugging            |
| [Ctrl+F5]            | No Break on Error                |
| [Ctrl+F7]            | Clear all Watch Variables        |
| [Ctrl+F8]            | Modify Variable Values           |
| [Ctrl+F9]            | Show/Hide Live Variables         |
| [Ctrl+F12]           | Next Tab                         |
| [Ctrl+F]             | Find Text                        |
| [Ctrl+E] or [Ctrl+L] | Find Next Text                   |
| [Shift+F1]           | Context Help (current command)   |
| [Shift+F6]           | Remove a Watch Variable          |
| [Shift+F7]           | Clear all Breakpoints            |
| [Shift+F9]           | Live Variables Count             |
| [Shift+F10]          | Execute to Error                 |
| [Shift+F11]          | Clear Breakpoint                 |

# 10 Useful Resources

. R:BASE Home Page: <a href="https://www.rbase.com">https://www.rbase.com</a>

. Up-to-Date R:BASE Updates: <a href="https://www.rbaseupdates.com">https://www.rbaseupdates.com</a>

. Current Product Details and Documentation: <a href="https://www.rbase.com/rbgx5">https://www.rbase.com/rbgx5</a>

. Support Home Page: <a href="https://www.rbase.com/support">https://www.rbase.com/support</a>

. Product Registration: <a href="https://www.rbase.com/register">https://www.rbase.com/register</a>

. Official R:BASE Facebook Page: <a href="https://www.facebook.com/rbase">https://www.facebook.com/rbase</a>

. Sample Applications: <a href="https://www.razzak.com/sampleapplications">https://www.razzak.com/sampleapplications</a>

. Technical Documents (From the Edge): <a href="https://www.razzak.com/fte">https://www.razzak.com/fte</a>

. Education and Training: <a href="https://www.rbase.com/training">https://www.rbase.com/training</a>

. Product News: <a href="https://www.rbase.com/news">https://www.rbase.com/news</a>

. Upcoming Events: <a href="https://www.rbase.com/events">https://www.rbase.com/events</a>

. R:BASE Online Help Manual: <a href="https://www.rbase.com/support/rsyntax">https://www.rbase.com/support/rsyntax</a>

. Form Properties Documentation: <a href="https://www.rbase.com/support/FormProperties.pdf">https://www.rbase.com/support/FormProperties.pdf</a>

. R:BASE Beginners Tutorial: <a href="https://www.rbase.com/support/rtutorial">https://www.rbase.com/support/rtutorial</a>

. R:BASE Solutions (Vertical Market Applications): <a href="https://www.rbase.com/products/rbasesolutions">https://www.rbase.com/products/rbasesolutions</a>

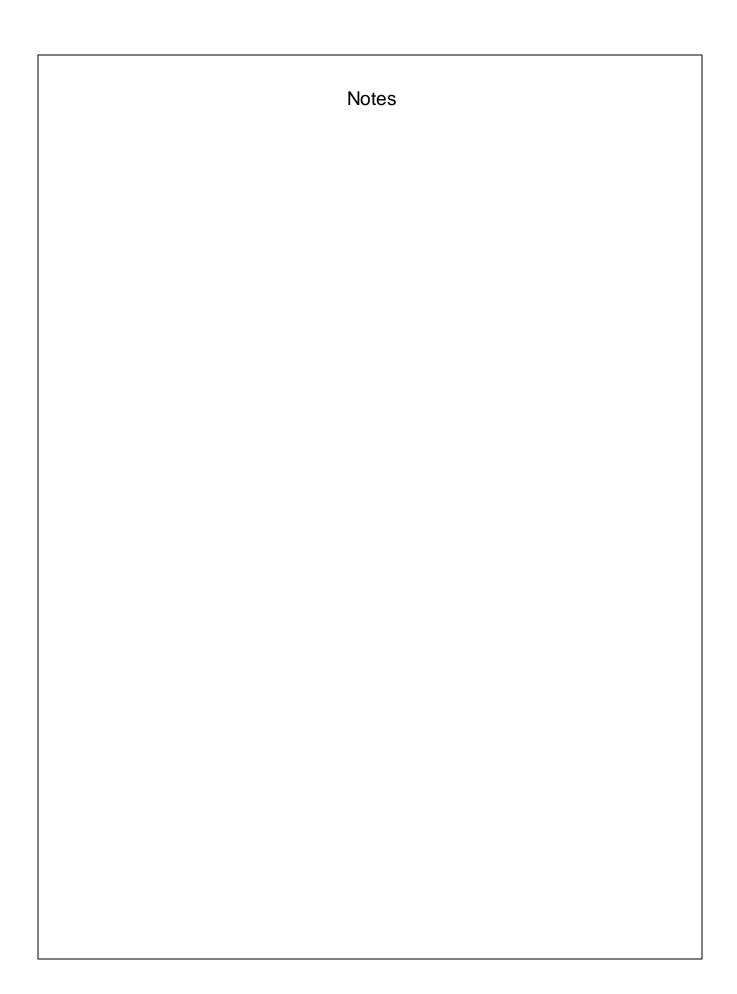